# **Let's Zoom with Church Online**

## **YouTube**

Over 1,100 people subscribe to [our YouTube channel](https://www.youtube.com/channel/UCmM9_NbGm_xyXNcS0KiVO5A). There you'll find our latest Sunday service video and you'll also find hundreds more, including from the days when we were known as Downtown Unity Circle. Our YouTube channel can be watched on phones, tablets, PCs and many Smart TVs. Just go to YouTube and search for Unity in the Heart of Austin.

You can also find our latest video on the church's website at [UnityHeartofAustin.com](https://unityheartofaustin.com/). On Sunday's at 10:30 am you can watch our service live on the church website by clicking the **Watch Live** button just above the video window. To watch on the church website does not require installing the Zoom video conferencing application.

## **Get Ready to Zoom**

If you are one of the many people now working at home you may already have installed Zoom on your PC, tablet or phone. Zoom is one of the most popular video conferencing applications. Unlike YouTube, all the users can talk to each other and if they desire show live video of themselves. This is why Unity Heart of Austin is using Zoom for classes and to permit the members to interact in the Sunday morning service. We want to help you get ready to use [Zoom.](https://zoom.us/)

Zoom has applications for Macs and Windows desktops and laptops, tablets like the iPad, and phones (both Android and iPhones). If you click on a Zoom meeting link we send to you to join a meeting, a webpage will open on your device. Zoom's webpage may automatically download and install the appropriate app for your device, or it may take you to your device's app store to get the Zoom app you need for the meeting. Once the app is installed you should be automatically connected to the meeting.

The Zoom app takes time to install so you may be late to the meeting or miss the meeting if there is a problem installing. We recommend you install Zoom in advance by clicking thi[s link](https://zoom.us/download) to get the Zoom app before the meeting. Zoom is a little different on a phone, tablet or PC. That is necessary because those devices are internally very different. But there are commonalities no matter what device you are using.

Once the meeting starts you should see and hear the meeting on your device. The meeting host will be notified by name that you are attending the meeting. Zoom is two-way. Below are the basics you need to know to share during a Zoom meeting. These features are available in all versions of the Zoom application regardless of the device being used.

## **Microphone**

Phones, tablets and many PCs have microphones. By default, Zoom turns it off. A red line appears across the microphone icon (shown on the right) when the microphone is muted. To speak to the group, click on the microphone icon to unmute. The red line goes away when your microphone is on. When you finish

Ø **Unmute** 

speaking mute your microphone so noise at your location doesn't disturb the meeting. Click the up arrow next to the microphone icon to adjust your audio settings. By the way, the host of the meeting can mute your microphone to reduce meeting noise, but to insure privacy the host cannot turn your microphone on.

## **Camera**

If you have a camera, Zoom can send video of you to the meeting. You may not want to do it, so it doesn't do that by default. If you do want to share video there is a camera icon (shown on the right) that you can click to Start Video. Similar to the microphone icon, a red line appears across the camera icon

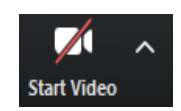

when video is not being sent. Click the up arrow next to the camera icon to adjust video settings. On most phones you can choose the front or rear camera which is handy to show something other than yourself.

If you need to leave the meeting or the meeting is over, disconnect from the Zoom teleconferencing system by clicking the red **Leave Meeting**. You will undoubtedly want to know more about using Zoom and there are a number of great tutorials online in th[e Zoom Help Center.](https://support.zoom.us/hc/en-us) You may find Zoom so useful that you will want to sign up for your own account so you can host Zoom meetings with friends, family and business associates.